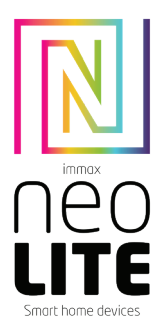

UŽIVATELSKÝ NÁVOD

Výrobce a dovozce / Manufacturer and importer: IMMAX, Pohoří 703, 742 85 Vřesina, EU | www.immax.cz Vyrobeno v P.R.C.

### 3. APLIKACE IMMAX NEO PRO A SPÁROVÁNÍ ZAŘÍZENÍ

3.1 Naskenujte kód QR kód a stáhněte si aplikaci Immax NEO PRO. Nebo v App Store nebo Google Play vyhledejte a nainstalujte aplikaci Immax NEO PRO. Spusťte aplikaci Immax NEO PRO a klepněte na "Registrovat" a založte si vlastní účet pomocí e-mailu.

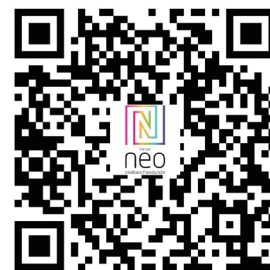

3.2 Pokud máte registraci hotovou, přihlaste se pomocí svého účtu účet.

## 4. PŘIPOJENÍ POMOCÍ QR KÓDU

4.1 V aplikaci Immax NEO PRO klikněte na záložku Místnost a potom na tlačítko

"+" pro přidání zařízení. V záložce Immax NEO vyberte daný produkt.

4.2 V pravém horním rohu zvolte způsob párování. V základu je nastaveno párování pomoci QR kódu.

4.3 Potvrďte, že jsem slyšel upozornění a nebo, že LED dioda rychle bliká. 4.4 Zadejte přístupové údaje do WiFi sítě a potvrďte. 4.5 Načtěte kamerou vygenerovaný QR kód. 4.6 Vyčkejte než se kamera přidá do aplikace Immax NEO PRO.

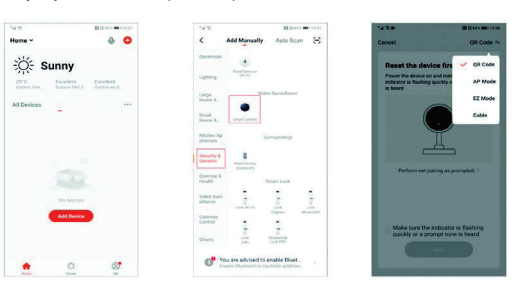

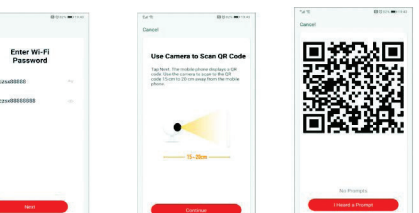

#### 6. NASTAVENÍ V APLIKACI

- 1. Správa domácností
- 2. Zobrazení náhledů kamer
- 3. Hlasové ovládání
- 4. Přidání nového zařízení
- 5. Informace o počasí
- 
- 7. Přidání prvního zařízení
- 8. Informace o uživateli (Předplacené služby, Geofence, Nastavení atd.)
- 
- 10. Místnosti a zařízení

zařízení

- 11. Zabezpečení
- 12. Změna rozlišení HD/SD
- 13. Nastavení kamery
- 14. Nastavení zvuku
- 15. Vertikální zobrazení přes celou obrazovku
- 
- 16. Horizontální zobrazení přes celou obrazovku 17. Snímek obrazovky z přehrávaného záznamu – uloží se na úložiště v mobilním
- 19. Rozbalení menu
- 20. Aktivování mikrofonu pro reprodukováno zvuku z kamery

18. Záznam přehrávaného záznamu – uloží se na úložiště v mobilním zařízení

- 21. Přehrávání záznamu s SD karty
- 22. Pořízené snímky z kamery
- 23. Nastavení pozadí
- 24. Soukromý mód
- 25. Sledování pohybujícího se objektu
- 26. Zasílání notifikací o detekci pohybu
- 27. Zasílání notifikací o detekci zvuku
- 28. Patrolování
- 29. Spuštění sirény
- 30. Nastavení kamery
- 31. Zprávy
- 32. Ovládání kamery
- 33. Nastavení míst pro Patrolování (max 6 míst)
- 34. Cloudové služby
- 35. Chytré scény

# 7. NASTAVENÍ KAMERY

- 1. Zde si můžete nastavit název kamery a ikonu
- 2. Informace o kameře. IP adresa, ID zařízení, Časová zóna, Síla WiFi signálu
- 3. Automatizace a chytré scény vztahující se k danému zařízení
- 4. Aplikace třetích strana Google Home a Amazon Alexa
- 5. Soukromý mód vypne zobrazení živého záznamu v aplikaci
- 6. Základní nastavení otočení obrazovky, vodoznak s časem, jednosměrná nebo

### obousměrná komunikace

- 7. Nastavení alarmu detekce pohybu, sledování pohybujícího se objektu, citlivost detekce, detekce zvuku, plán (pouze pro vybrané modely)
- 8. Nastavení sirény hlasitost a délka zvukového upozornění
- 9. Služby placeného cloudového úložiště
- 10. Oznámení o tom, že kamera je v Offline módu
- 11. FAQ a zpětná vazba
- 12. Sdílení zařízení
- 13. Přidání odkazu na kameru na plochu mobilního zařízení
- 14. Aktualizace zařízení
- 15. Odstranění zařízení z aplikace
- 16. Restart zařízení

# 8. RESET ZAŘÍZENÍ

Pomocí resetovacího kolíčku stiskněte resetovací tlačítko po dobu minimálně 8 vteřin

# 9. WEB RTC

Pro sledování živého záznamu z kamery přes webový prohlížeč použijte tento odkaz https://ipc.ismartlife.me/login

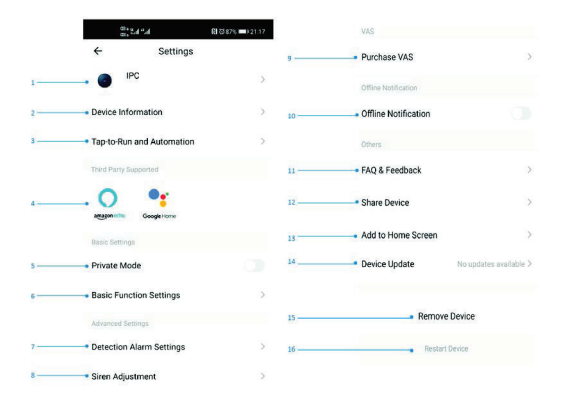

#### Bezpečnostní informace

UPOZORNĚNÍ: Uchovávejte mimo dosah dětí. Tento výrobek obsahuje malé součástky, které mohou způsobit udušení nebo zranění při požití.

VAROVÁNÍ: Každá baterie má předpoklad k úniku škodlivých chemikálií, které mohou poškodit pokožku, oděv nebo prostor kde je baterie uložená. Abyste předešli riziku zranění, nedovolte aby jakákoliv látka z baterie přišla do kontaktu s očima nebo pokožkou. Každá baterie může prasknout či dokonce explodovat pokud je vystavena ohni nebo jiným formám nadměrného tepla. Během manipulace s bateriemi buďte opatrní. Pro snížení rizika či zranění způsobené nesprávným zacházením s bateriemi proveďte následující opatření:

- Nepoužívejte různé značky a typy baterií ve stejném zařízení

- Při výměně baterií vždy vyměňte všechny baterie v zařízení - Nepoužívejte dobíjecí nebo opakovaně použitelné baterie.

- Nedovolte dětem instalovat baterie bez dohledu.

- Dodržujte pokyny výrobce baterie pro správnou manipulaci a likvidaci baterie. UPOZORNĚNÍ: Výrobek a baterie by měly být likvidovány v recyklačním centru. Nevyhazujte s běžným odpadem z domácnosti.

UPOZORNĚNÍ: Pro zajištění bezpečného používání výrobku je nutné v místě instalace přivést vodiče dle platných předpisů. Instalace musí být provedena pouze osobou s odpovídající certifikací v oboru elektro. Při montáži nebo při zjištění závady, musí být vždy odpojený přívodní kabel ze zásuvky (v případě přímého zapojení je nutné vypnout příslušný jistič). Nesprávná instalace může vést k poškození výrobku a zranění. UPOZORNĚNÍ: Neprovádějte demontáž výrobku, možnost úrazu elektrickým proudem. UPOZORNĚNÍ: Používejte pouze originální napájecí adaptér dodaný s výrobkem. Neuvádějte zařízení do provozu, pokud přívodní kabel vykazuje známky poškození. UPOZORNĚNÍ: Postupujte podle pokynů v přiloženém manuálu.

## Údržba

Chraňte zařízení před kontaminací a znečištěním. Přístroj otřete měkkým hadříkem, nepoužívejte drsný nebo hrubozrnný materiál. NEPOUŽÍVEJTE rozpouštědla nebo jiné agresivní čističe či chemikálie.

Na tento výrobek bylo vydáno Prohlášení o shodě, více informací naleznete na www.immax.cz

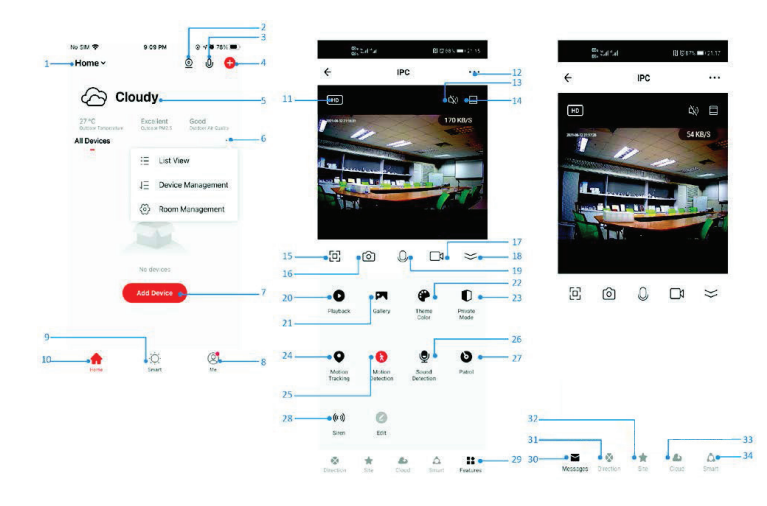

# 2. INFORMACE O PRODUKTU

1. OBSAH BALENÍ Chytrá kamera Montážní sada Napájecí adaptér USB kabel Uživatelský manuál

Technická specifikace: Funkce ONVIF: Ano Funkce WebRTC: Ano Alarm: oznámení detekce pohybu Sledování pohybu: Ano Oblast snímání: Ano Detekce těla: Ano Body zájmu: Ano (6 volitelných bodů) Patrola: Ano Obousměrná zvuková komunikace: Ano Siréna: Ano Pohyb kamery: PAN 355° TILT 90° Protokol: Wi-Fi Frekvence: 2400MHz~2483.5MHz Maximální RF výstupní výkon: WiFi: 20dBm Podpora: IOS7 a vyšší, Android 4.0 a vyšší Zabezpečení: ověřování uživatelů, šifrování softwaru Vestavěný slot TF podporuje max. 128 GB microSD (FAT32) Provozní teplota: -10 ° C + 50 ° C Materiál: plast Stupeň krytí: IP20 Napájení: DC5V / 1,5A Spotřeba energie: 2 - 4W

#### Kamera:

Rozlišení: 4MP(2560x1440),VGA(640x480) Min. osvětlení: 0.1lux /F1.2 Objektiv: 3.6mm Úhel: 100° Infračernevé LED: 6ks / dosah: 5m Denní a noční automatické přepínání filtru IR -CUT Komprese videa: H.264 Audio komprese: G.711 Přenosová rychlost: 16Kbps-2Mbps Stream: Ano

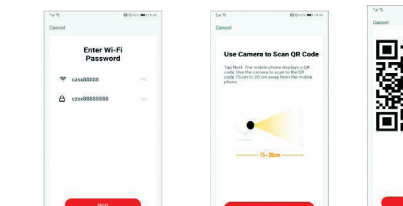

- 
- 
- 
- 
- 
- 6. Správa místností a pořadí zařízení
- 
- 
- 9. Chytré scény, automatizace

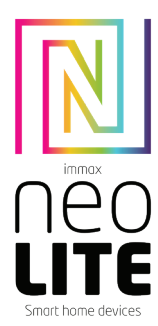

# 3. APLIKÁCIA IMMAX NEO PRO A SPÁROVANIE ZARIADENIA

3.1 Naskenujte kód QR kód a stiahnite si aplikáciu Immax NEO PRO. Alebo v App Store alebo Google Play vyhľadajte a nainštalujte aplikáciu Immax NEO PRO. Spustite aplikáciu Immax NEO PRO a kliknite na "Registrovať" a založte si vlastný účet pomocou e-mailu.

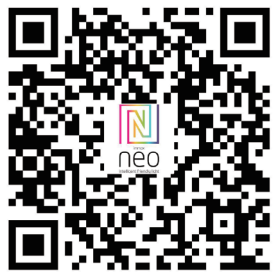

3.2 Ak máte registráciu hotovú, prihláste sa pomocou svojho účtu účet.

# 4. PRIPOJENIE POMOCOU QR KÓDU

4.1 V aplikácii Immax NEO PRO kliknite na záložku Miestnosť a potom na tlačidlo "+" pre pridanie zariadenia. V záložke Immax NEO vyberte daný produkt. 4.2 V pravom hornom rohu zvoľte spôsob párovania. V základe je nastavené párovanie pomocou QR kódu.

4.3 Potvrďte, že som počul upozornenie alebo, že LED dióda rýchlo bliká. 4.4 Zadajte prístupové údaje do WiFi siete a potvrďte. 4.5 Načítajte kamerou vygenerovaný QR kód.

4.6 Počkajte, kým sa kamera pridá do aplikácie Immax NEO PRO.

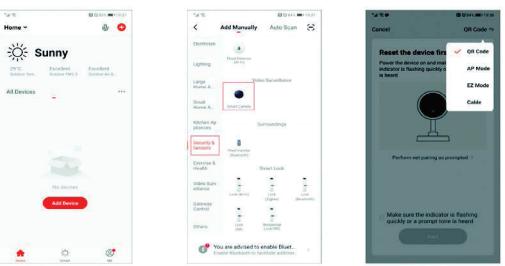

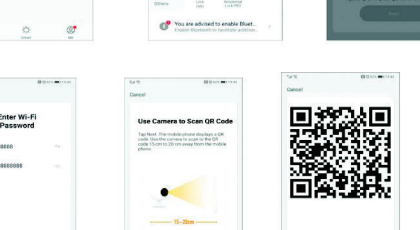

# 6. NASTAVENIE V APLIKÁCII

- 1. Správa domácností
- 2. Zobrazenie náhľadov kamier
- 3. Hlasové ovládanie
- 4. Pridanie nového zariadenia
- 5. Informácie o počasí
- 6. Správa miestností a poradie zariadení
- 7. Pridanie prvého zariadenia
- 8. Informácie o užívateľovi (Predplatené služby, Geofence, Nastavenie atď.)
- 9. Chytré scény, automatizácia
- 10. Miestnosti a zariadenia
- 11. Zabezpečenie
- 12. Zmena rozlíšenia HD/SD
- 13. Nastavenie kamery
- 14. Nastavenie zvuku
- 15. Vertikálne zobrazenie cez celú obrazovku 16. Horizontálne zobrazenie cez celú obrazovku
- 17. Snímka obrazovky z prehrávaného záznamu uloží sa na úložisko v mobilnom
- zariadení
- 18. Záznam prehrávaného záznamu uloží sa na úložisko v mobilnom zariadení 19. Rozbalenie menu
- 20. Aktivovanie mikrofónu pre reprodukované zvuku z kamery
- 21. Prehrávanie záznamu s SD karty
- 22. Zhotovené snímky z kamery
- 23. Nastavenie pozadia
- 24. Súkromný mód
- 25. Sledovanie pohybujúceho sa objektu 26. Zasielanie notifikácií o detekcii pohybu
- 27. Zasielanie notifikácií o detekcii zvuku
- 28. Patrolovanie
- 29. Spustenie sirény
- 30. Nastavenie kamery 31. Správy
- 32. Ovládanie kamery
- 33. Nastavenie miest pre Patrolovanie (max 6 miest)
- 34. Cloudové služby
- 35. Chytré scény

# 7. NASTAVENIE KAMERY

- 1. Tu si môžete nastaviť názov kamery a ikonu
- 2. Informácie o kamere. IP adresa, ID zariadenia, Časová zóna, Sila WiFi signálu
- 3. Automatizácia a chytré scény vzťahujúce sa k danému zariadeniu
- 4. Aplikácia tretích strana Google Home a Amazon Alexa
- 5. Súkromný mód vypne zobrazenie živého záznamu v aplikácii
- 6. Základné nastavenie otočenie obrazovky, vodoznak s časom, jednosmerná
- alebo obojsmerná komunikácia
- 7. Nastavenie alarmu detekcia pohybu, sledovanie pohybujúceho sa objektu, citlivosť detekcie, detekcia zvuku, plán (len pre vybrané modely)
- 8. Nastavenie sirény hlasitosť a dĺžka zvukového upozornenia
- 9. Služby plateného cloudového úložiska
- 10. Oznámenie o tom, že kamera je v Offline móde 11. FAQ a spätná väzba
- 12. Zdieľanie zariadenia
- 13. Pridanie odkazu na kameru na plochu mobilného zariadenia
- 14. Aktualizácia zariadenia
- 15. Odstránenie zariadenia z aplikácie
- 16. Reštart zariadenia

# 8. RESET ZARIADENIA

Pomocou resetovacieho kolíčka stlačte resetovacie tlačidlo po dobu minimálne 8 sekúnd

# 9. WEB RTC

Na sledovanie živého záznamu z kamery cez webový prehliadač použite tento odkaz https://ipc.ismartlife.me/login

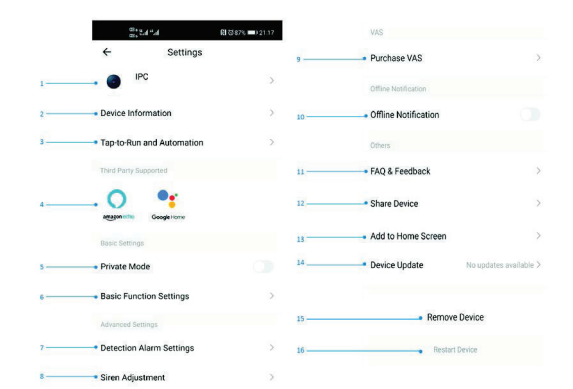

#### BEZPEČNOSTNÉ INFORMÁCIE

UPOZORNENIE: Uchovávajte mimo dosahu detí. Tento výrobok obsahuje malé súčiastky, ktoré môžu spôsobiť udusenie alebo zranenie pri požití.

VAROVANIE: Každá batéria má predpoklad na únik škodlivých chemikálií, ktoré môžu poškodiť pokožku, odev alebo priestor kde je batéria uložená. Aby ste predišli riziku zranenia, nedovoľte aby akákoľvek látka z batérie prišla do kontaktu s očami alebo pokožkou. Každá batéria môže prasknúť či dokonca explodovať pokiaľ je vystavená ohňu alebo iným formám nadmerného tepla. Počas manipulácie s batériami buďte opatrní. Pre zníženie rizika či zranenie spôsobené nesprávnym zaobchádzaním s batériami vykonajte nasledujúce opatrenia:

- Nepoužívajte rôzne značky a typy batérií v rovnakom zariadení - Pri výmene batérií vždy vymeňte všetky batérie v zariadení

- Nepoužívajte dobíjacie alebo opakovane použiteľné batérie.

- Nedovoľte deťom inštalovať batérie bez dohľadu.

- Dodržujte pokyny výrobcu batérie pre správnu manipuláciu a likvidáciu batérie. UPOZORNENIE: Výrobok a batérie by mali byť likvidované v recyklačnom centre. Nevyhadzujte s bežným odpadom z domácnosti.

UPOZORNENIE: Pre zaistenie bezpečného používania výrobku je nutné v mieste inštalácie priviesť vodiče podľa platných predpisov. Inštalácia musí byť vykonaná iba osobou so zodpovedajúcou certifikáciou v odbore elektro. Pri montáži alebo pri zistení závady, musí byť vždy odpojený prívodný kábel zo zásuvky (v prípade priameho zapojenia je nutné vypnúť príslušný istič). Nesprávna inštalácia môže viesť k poškodeniu výrobku a zraneniu.

UPOZORNENIE: Nevykonávajte demontáž výrobku, možnosť úrazu elektrickým prúdom. UPOZORNENIE: Používajte iba originálny napájací adaptér dodaný s výrobkom. Neuvádzajte zariadenie do prevádzky, pokiaľ prívodný kábel vykazuje známky poškodenia. UPOZORNENIE: Postupujte podľa pokynov v priloženom manuáli.

# ÚDRŽBA

Chráňte zariadenie pred kontamináciou a znečistením. Prístroj utrite mäkkou handričkou, nepoužívajte drsný alebo hrubozrnný materiál. NEPOUŽÍVAJTE rozpúšťadlá alebo iné agresívne čističe či chemikálie.

Na tento výrobok bolo vydané Prehlásenie o zhode, viac informácií nájdete na www.immax.cz

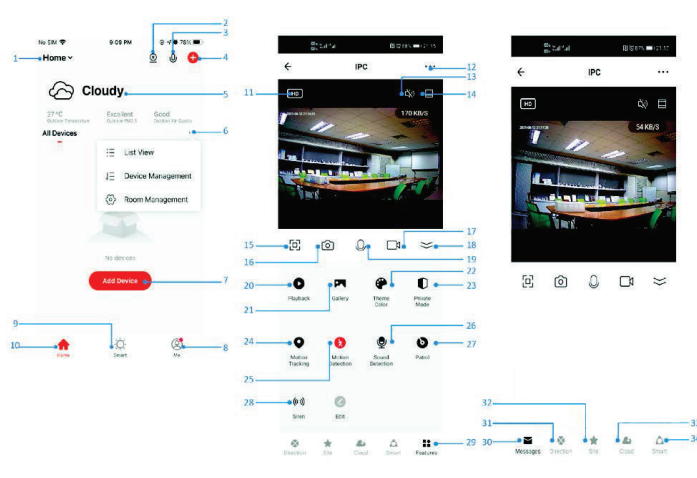

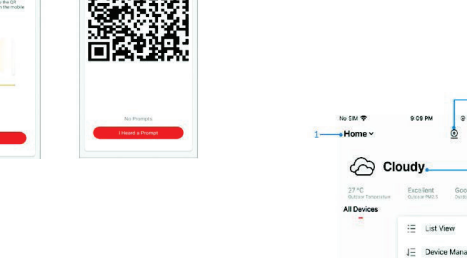

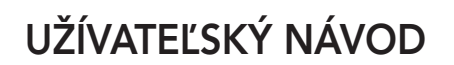

Výrobca a dovozca / Manufacturer and importer: IMMAX, Pohorie 703, 742 85 Vresina, EÚ | www.immax.cz Vyrobené v P.R.C.

### 1. OBSAH BALENIA

Múdra kamera Montážna sada Napájací adaptér USB kábel Užívateľský manuál

# 2. INFORMÁCIE O PRODUKTE

Technická špecifikácia: Funkcia ONVIF: Áno Funkcia WebRTC: Áno Alarm: oznámenie detekcie pohybu Sledovanie pohybu: Áno Oblasť snímania: Áno Detekcia tela: Áno Body záujmu: Áno (6 voliteľných bodov) Patrola: Áno Obojsmerná zvuková komunikácia: Áno Siréna: Áno Pohyb kamery: PAN 355 ° TILT 90 ° Protokol: Wi-Fi Frekvencia: 2400MHz~2483.5MHz Maximálny RF výstupný výkon: WiFi: 20dBm Podpora: IOS7 a vyššie, Android 4.0 a vyššie Zabezpečenie: overovanie užívateľov, šifrovanie softvéru Vstavaný slot TF podporuje max. 128 GB microSD (FAT32) Prevádzková teplota: -10°C + 50°C Materiál: plast Stupeň krytia: IP20 Napájanie: DC5V / 1,5A Spotreba energie: 2 - 4W

#### Kamera:

Rozlíšenie: 4MP (2560x1440), VGA (640x480) Min. osvetlenie: 0.1lux /F1.2 Objektív: 3.6mm Uhol: 100° Infračernevé LED: 6ks / dosah: 5m Denné a nočné automatické prepínanie filtra IR-CUT Kompresia videa: H.264 Audio kompresia: G.711 Prenosová rýchlosť: 16Kbps-2Mbps Stream: Áno

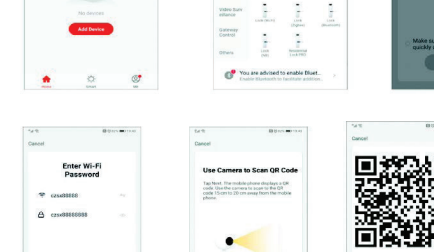

# **Obsah je uzamčen**

**Dokončete, prosím, proces objednávky.**

**Následně budete mít přístup k celému dokumentu.**

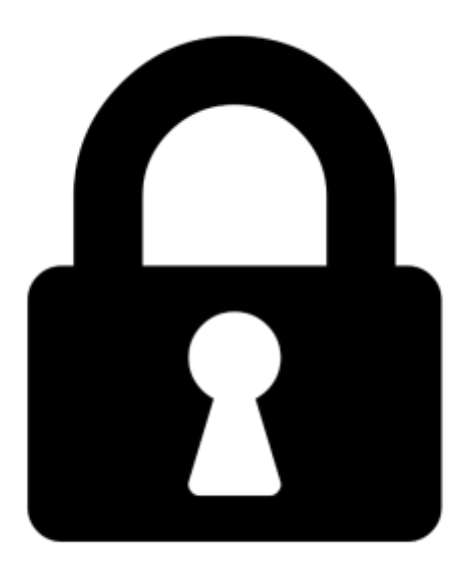

**Proč je dokument uzamčen? Nahněvat Vás rozhodně nechceme. Jsou k tomu dva hlavní důvody:**

1) Vytvořit a udržovat obsáhlou databázi návodů stojí nejen spoustu úsilí a času, ale i finanční prostředky. Dělali byste to Vy zadarmo? Ne\*. Zakoupením této služby obdržíte úplný návod a podpoříte provoz a rozvoj našich stránek. Třeba se Vám to bude ještě někdy hodit.

*\*) Možná zpočátku ano. Ale vězte, že dotovat to dlouhodobě nelze. A rozhodně na tom nezbohatneme.*

2) Pak jsou tady "roboti", kteří se přiživují na naší práci a "vysávají" výsledky našeho úsilí pro svůj prospěch. Tímto krokem se jim to snažíme překazit.

A pokud nemáte zájem, respektujeme to. Urgujte svého prodejce. A když neuspějete, rádi Vás uvidíme!